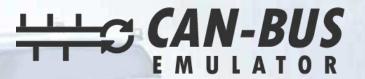

## **USER MANUAL**

**CATERPILLAR C4.4 ADBLUE REMOVAL EMULATOR** 

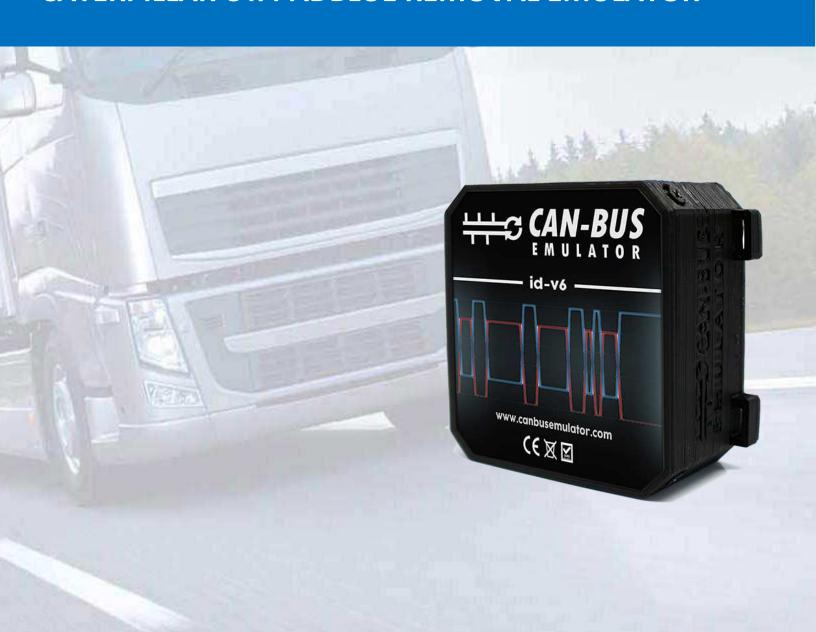

- www.canbusemulator.com
- +90 530 937 46 36
- s erenakarsubasi

## **CATERPILLAR C4.4 ADBLUE REMOVAL EMULATOR**

- 1- Turn off the main switch of the vehicle or disconnect the battery cables (make sure that there is no electrical load on the vehicle/machine)
- 2- Locate the PETU and remove its socket and insert the Emulator socket into the PETU socket.
- 3- Locate the input of the NOx sensor and connect the provided plug to the NOx Sensor Location
- 4- Locate the NOx sensor Output and connect the cable with the Plug from the emulator instead of the NOx Sensor
- 5- Locate the SCR level sensor and NH3 sensors and remove the sockets. This will prevent the sensors from working.

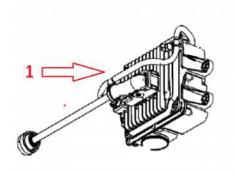

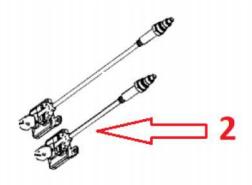

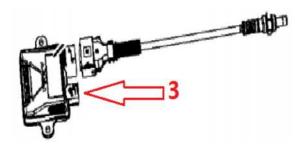

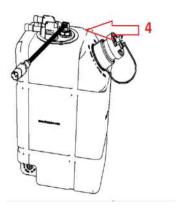

- 1-PETU
- 2-NOx sensors module
- 3-NH3 sensors module
- 4-Adblue tank level/quality sensor module